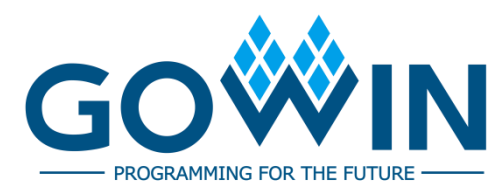

# DK\_Motor\_GW2A-LV55PG484C8I7\_V3.0

# **User Guide**

**DBUG410-1.0.1E, 03/17/2023**

#### **Copyright © 2023 Guangdong Gowin Semiconductor Corporation. All Rights Reserved.**

**GOWIN** is the trademark of Guangdong Gowin Semiconductor Corporation and is registered in China, the U.S. Patent and Trademark Office, and other countries. All other words and logos identified as trademarks or service marks are the property of their respective holders. No part of this document may be reproduced or transmitted in any form or by any denotes, electronic, mechanical, photocopying, recording or otherwise, without the prior written consent of GOWINSEMI.

#### **Disclaimer**

GOWINSEMI assumes no liability and provides no warranty (either expressed or implied) and is not responsible for any damage incurred to your hardware, software, data, or property resulting from usage of the materials or intellectual property except as outlined in the GOWINSEMI Terms and Conditions of Sale. GOWINSEMI may make changes to this document at any time without prior notice. Anyone relying on this documentation should contact GOWINSEMI for the current documentation and errata.

#### **Revision History**

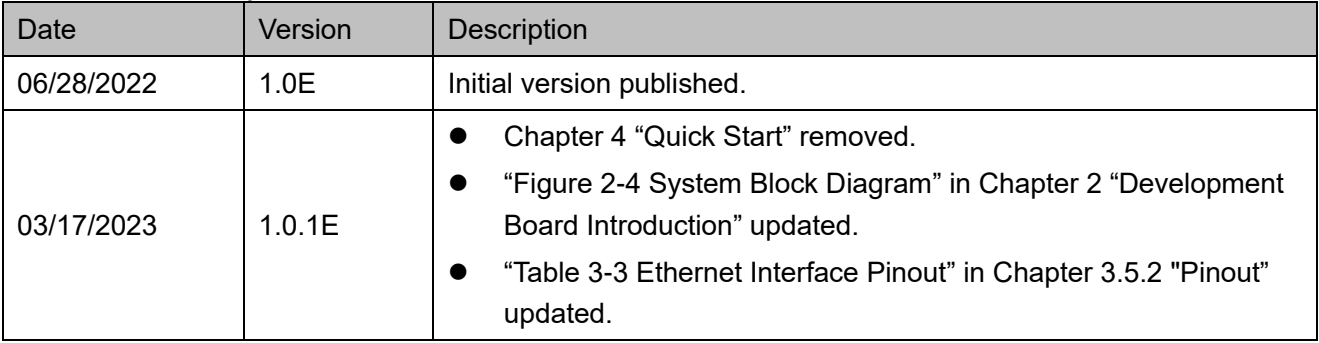

 $\perp$ 

# <span id="page-3-0"></span>**Contents**

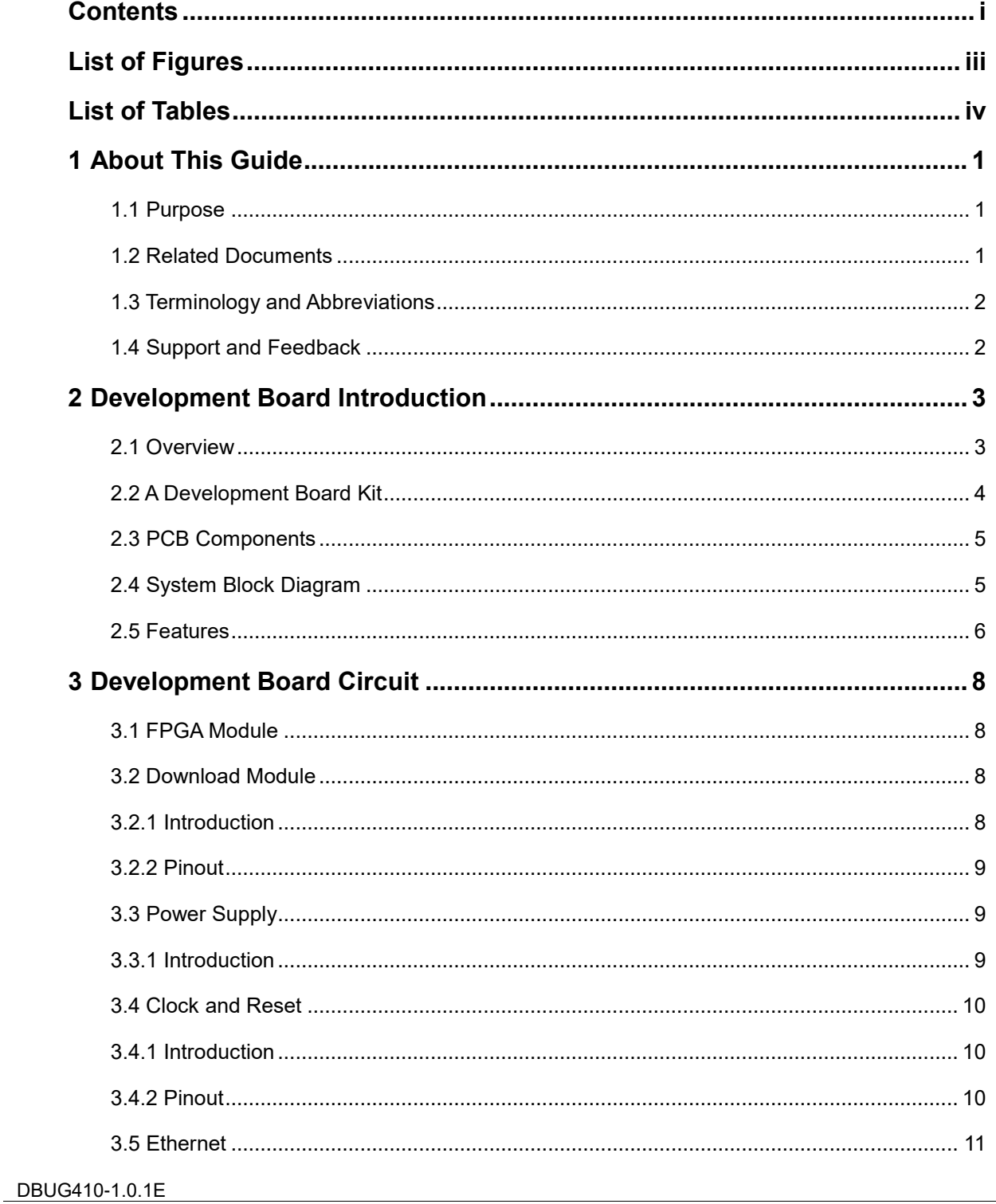

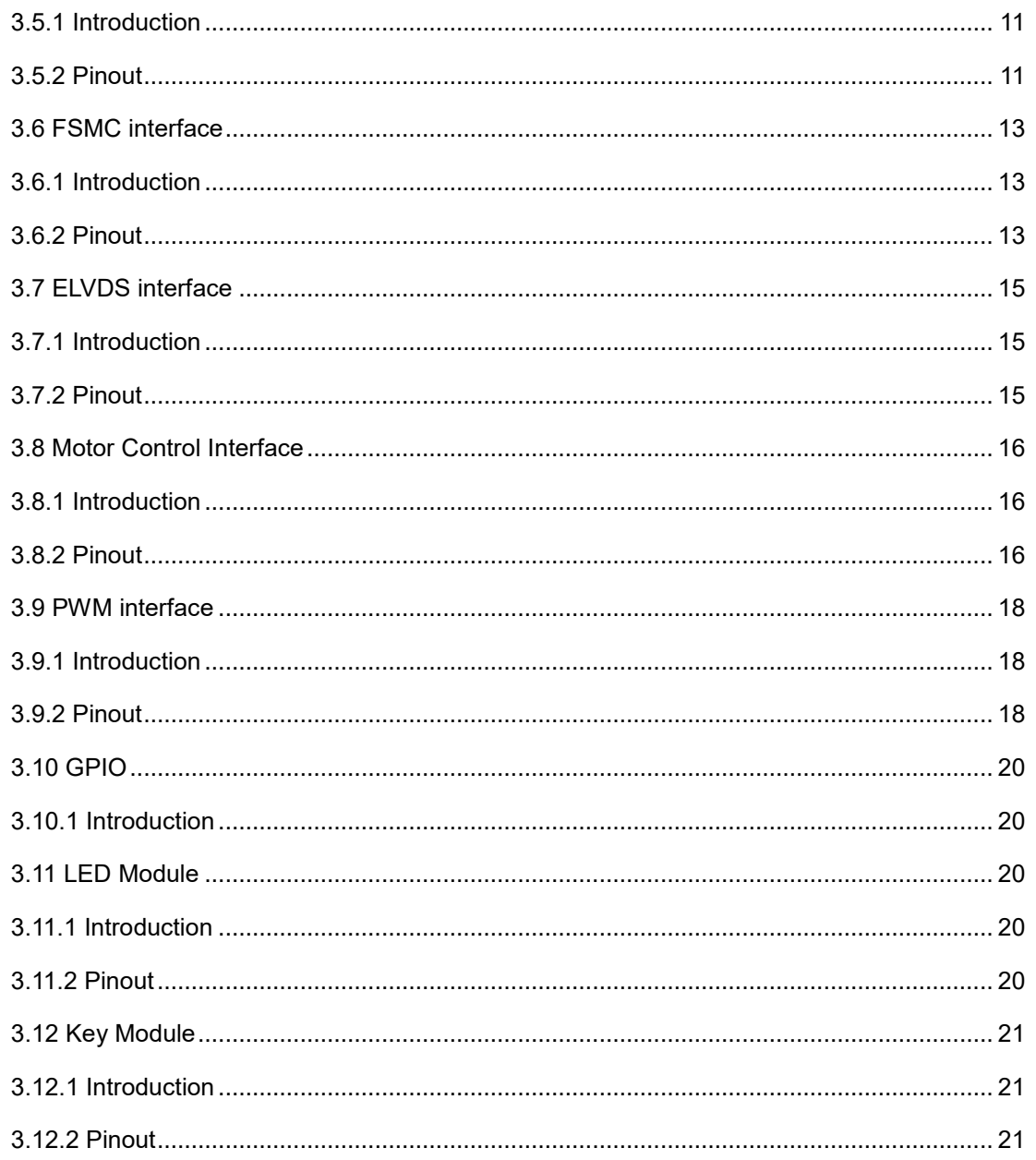

# <span id="page-5-0"></span>**List of Figures**

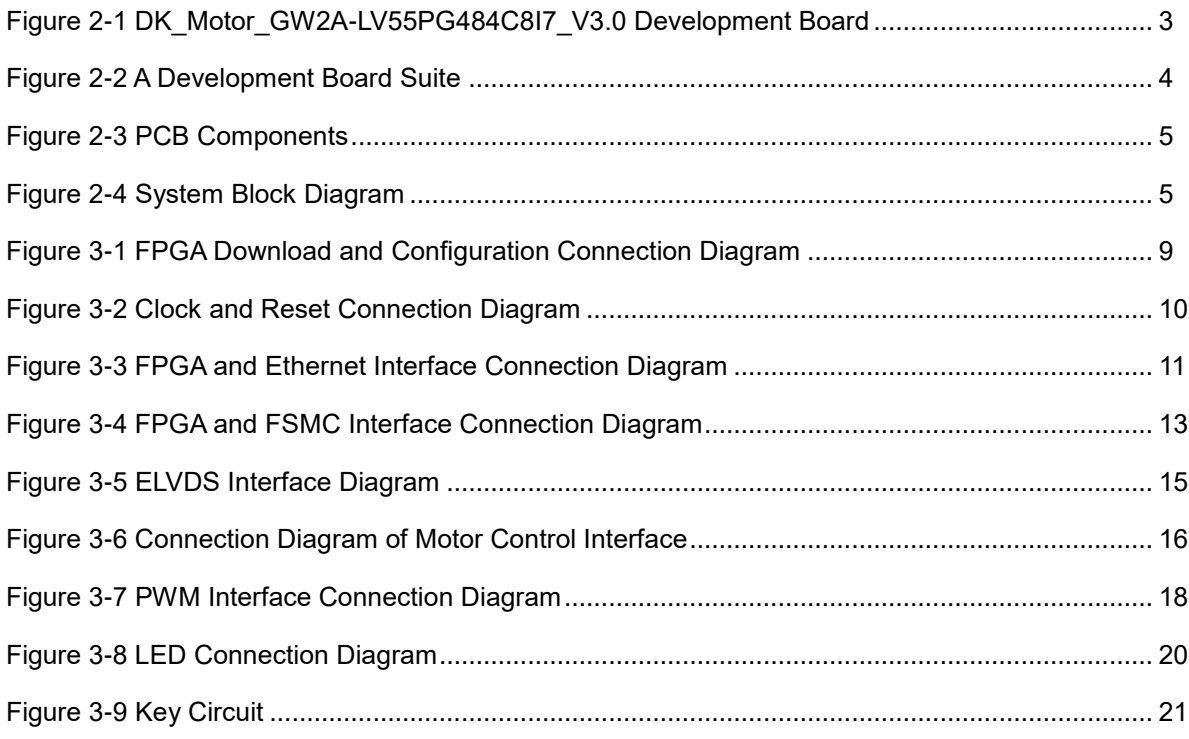

# <span id="page-6-0"></span>**List of Tables**

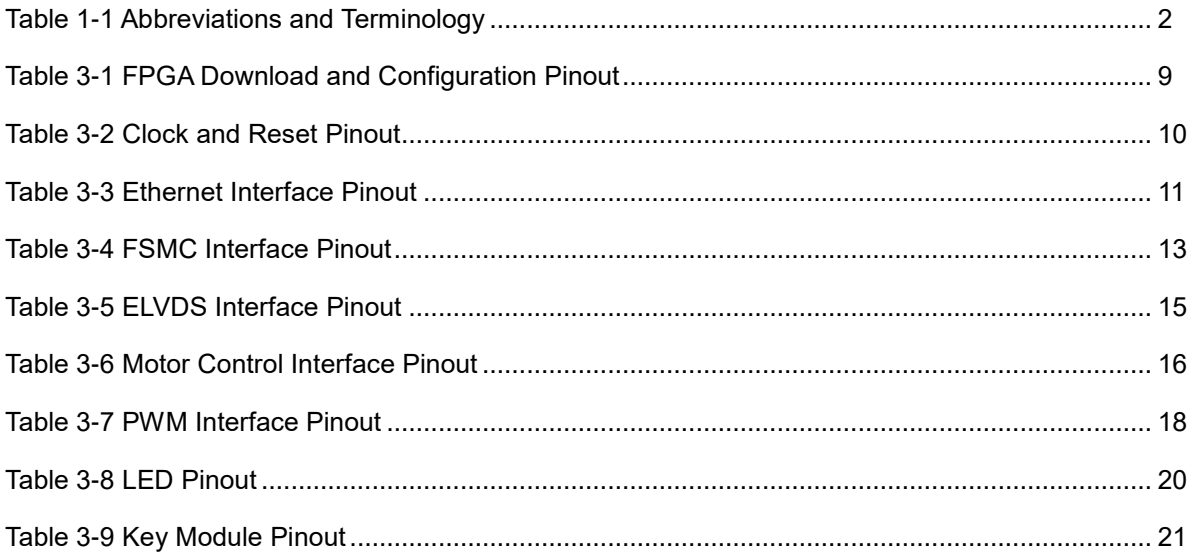

# <span id="page-7-0"></span>**1 About This Guide**

#### <span id="page-7-1"></span>**1.1 Purpose**

The DK\_Motor\_GW2A-LV55PG484C8I7\_V3.0 development board (hereinafter referred to development board) user guide consists of following three parts:

- A brief introduction to the features of the development board;
- An introduction to the development board system architecture and hardware resources;
- An introduction to the functions, circuits, and pinouts of each module;

#### <span id="page-7-2"></span>**1.2 Related Documents**

The latest user guides are available on the GOWINSEMI Website. You can find the related documents at [www.gowinsemi.com/en:](http://www.gowinsemi.com/en)

- [DS102, GW2A series of FPGA Products Data Sheet](http://cdn.gowinsemi.com.cn/DS102E.pdf)
- [UG113, GW2A-55 Pinout](http://cdn.gowinsemi.com.cn/UG113E.pdf)
- **UG111, GW2A series of FPGA Products Package and Pinout User** [Guide](http://cdn.gowinsemi.com.cn/UG111E.pdf)
- [UG290, GW1N series of FPGA Products Programming and](http://cdn.gowinsemi.com.cn/UG290E.pdf)  [Configuration User Guide](http://cdn.gowinsemi.com.cn/UG290E.pdf)
- **[SUG100, Gowin Software User Guide](http://cdn.gowinsemi.com.cn/SUG100E.pdf)**

# <span id="page-8-2"></span><span id="page-8-0"></span>**1.3 Terminology and Abbreviations**

The terminology and abbreviations used in this manual are as shown in [Table 1-1.](#page-8-2)

**Table 1-1 Abbreviations and Terminology**

| <b>Terminology and Abbreviations</b> | Meaning                                   |
|--------------------------------------|-------------------------------------------|
| <b>BSRAM</b>                         | <b>Block Static Random Access Memory</b>  |
| <b>DDR</b>                           | Double Data Rate                          |
| <b>DSP</b>                           | <b>Digital Signal Processing</b>          |
| <b>FLASH</b>                         | <b>Flash Memory</b>                       |
| <b>FPGA</b>                          | Field Programmable Gate Array             |
| <b>GPIO</b>                          | Gowin Programmable Input/Output           |
| LDO.                                 | Low Dropout Regulator                     |
| LUT4                                 | Four-input Look-up Table                  |
| <b>LVDS</b>                          | Low-voltage Differential Signaling        |
| <b>SSRAM</b>                         | <b>Shadow Static Random Access Memory</b> |

# <span id="page-8-1"></span>**1.4 Support and Feedback**

Gowin Semiconductor provides customers with comprehensive technical support. If you have any questions, comments, or suggestions, please feel free to contact us directly by the following ways.

Website: [www.gowinsemi.com](http://www.gowinsemi.com/en)

E-mail: [support@gowinsemi.com](mailto:support@gowinsemi.com)

# <span id="page-9-0"></span>**2 Development Board Introduction**

#### <span id="page-9-2"></span><span id="page-9-1"></span>**2.1 Overview**

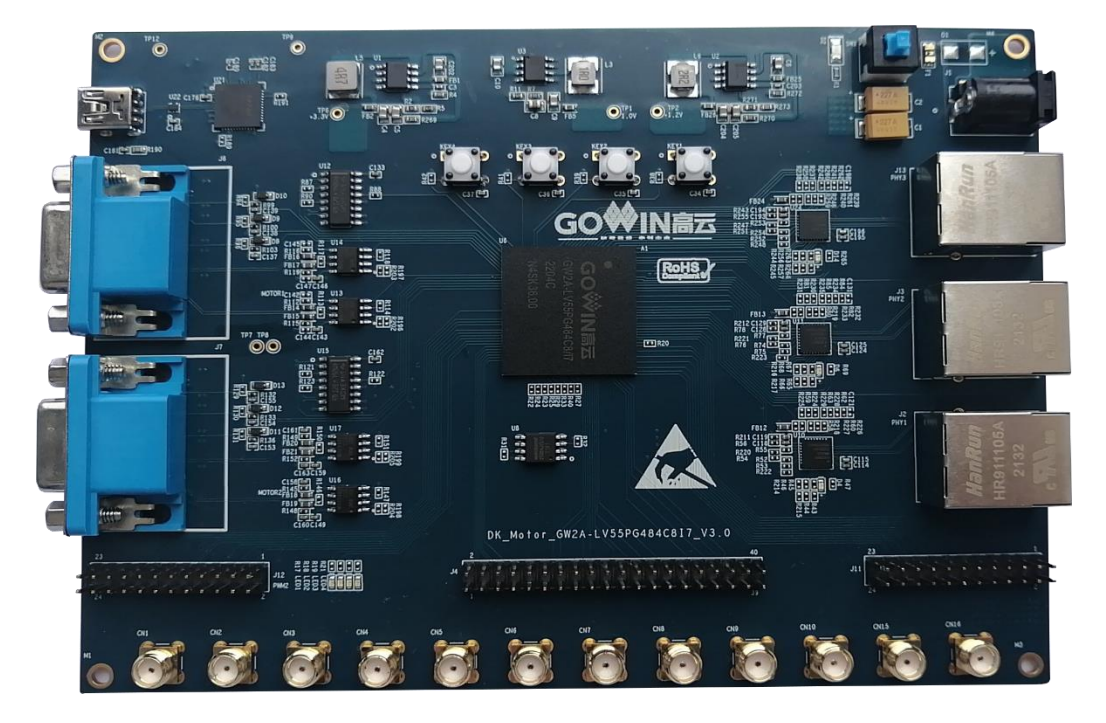

**Figure 2-1 DK\_Motor\_GW2A-LV55PG484C8I7\_V3.0 Development Board**

The development board uses the GW2A- LV55PG484 FPGA device, which is the first generation product of Gowin Arora family. The GW2A series of FPGA products offer abundant resources like high-performance DSP, high-speed LVDS interface and BSRAM. These embedded resources combine a streamlined FPGA architecture with a 55nm process to make the GW2A series of FPGA products ideal for high-speed and low-cost applications.

The development board integrates three Ethernet interfaces, supporting 10M/100M industrial Ethernet communication; It also provides abundant external interfaces, including ELVDS, PWM, PSMC, Ethernet,

motor communication, and GPIO interface. External FLASH chip is used to store FPGA configuration programs; There are keys and LEDs that you can use to debug.

# <span id="page-10-0"></span>**2.2 A Development Board Kit**

The development board kit includes the following items:

- 1. DK\_Motor\_GW2A-LV55PG484C8I7\_V3.0 development board
- 2. 5V power (Input: 100-240V~50/60Hz 0.5A, output: DC 5V 2A)
- 3. USB Mini B Cable

<span id="page-10-1"></span>**Figure 2-2 A Development Board Suite**

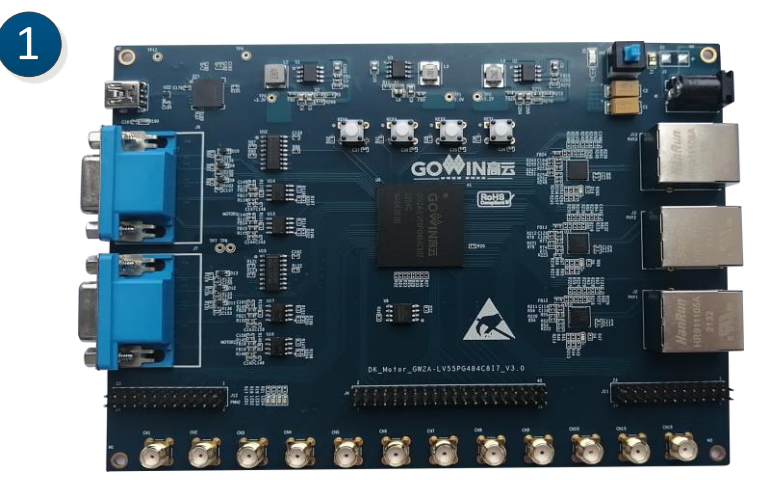

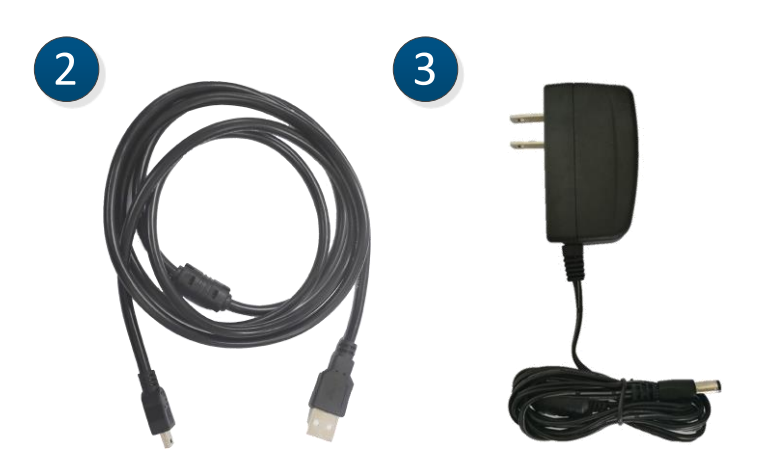

- ① DK\_Motor\_GW2A-LV55PG484C8I7\_V3.0 development board
- ② 5V power (Input: 100-240V~50/60Hz 0.5A, output: DC 5V 2A)
- ③ USB Mini B data cable

# <span id="page-11-3"></span><span id="page-11-1"></span>**2.3 PCB Components**

#### **Figure 2-3 PCB Components**

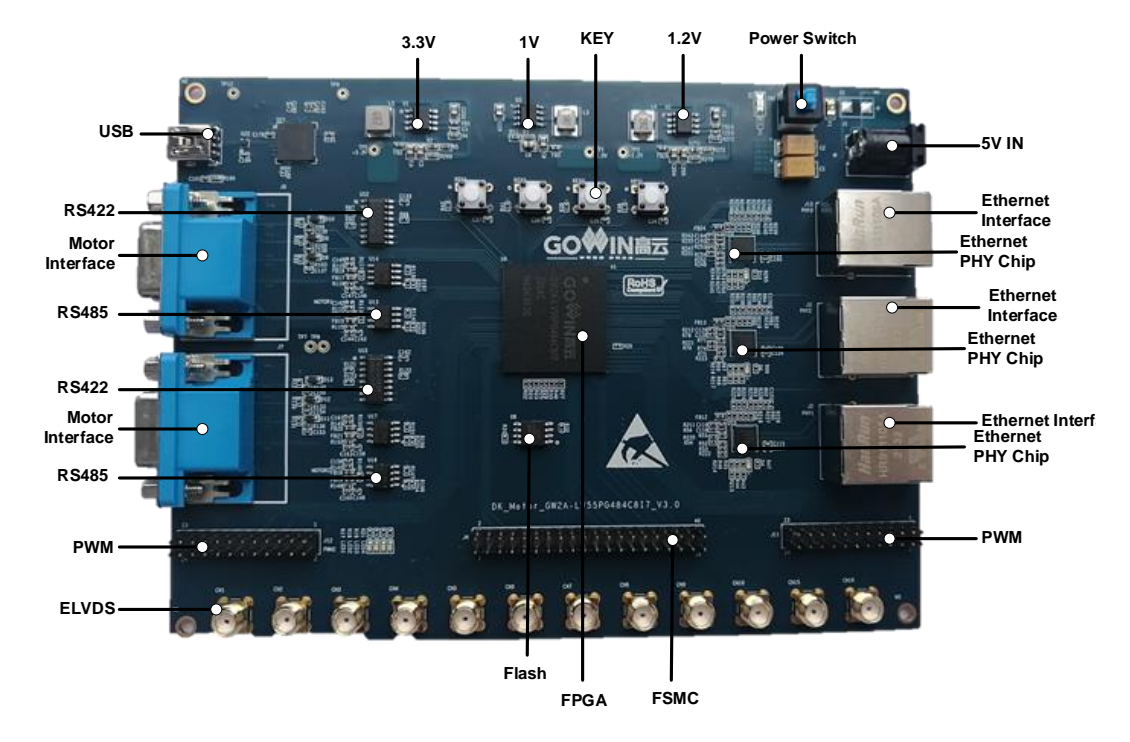

# <span id="page-11-2"></span><span id="page-11-0"></span>**2.4 System Block Diagram**

#### **Figure 2-4 System Block Diagram**

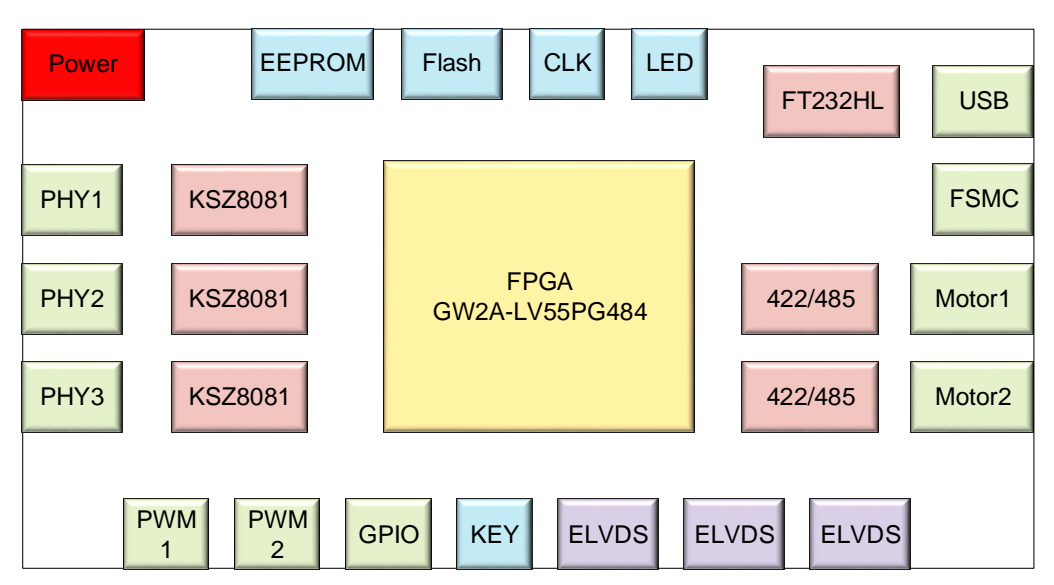

### <span id="page-12-0"></span>**2.5 Features**

The key features are as follows:

- 1. The FPGA device
	- Gowin GW2A-LV55PG484 FPGA
	- 319 Max. user I/O
- 2. Download and Boot
	- Integrate download module on the board, download through Mini B cable
	- **•** External Flash boot
- 3. Power
	- External DC 5V 2A
	- The green POWER light is on after power on
	- The development board can generate 3.3V, 1.2V, 1.0V
- 4. Clock system
	- 25MHz crystal oscillator input
- 5. Memory Device
	- 32Kbit EEPROM
	- 64Mbit FLASH
- 6. Ethernet interface
	- Three Ethernet interfaces
	- Adopt KSZ8081MNXCA-TR chip and supports MII interface
	- RJ45 connector with built-in transformer
- 7. ELVDS interface
	- Three ELVDS interfaces, including six pairs of differential signals
- 8. FSMC interface
	- One FSMC interface for the communication between FPGA and **MCU**
- 9. PWM interface
	- Two PWM interfaces for transmitting PWM signal
- 10. Motor control interface
	- Two motor control interfaces
	- Each motor interface is connected to one RS422 transceiver and two RS485 transceiver chips
- 11. USB interface
	- For downloading test program
- 12. GPIO Interface
	- There are 40 PIN double-row pins, including 36 GPIOs. I/O Bank voltage is 3.3V, leading to two 3.3V voltage and two ground pins.

 Two 24 PIN double-row pins, each including 19 GPIOs. I/O Bank voltage is 3.3V, leading to three ground pins.

#### 13. Debug module

- Four keys
- Four green LEDs

# <span id="page-14-0"></span>**3 Development Board Circuit**

# <span id="page-14-1"></span>**3.1 FPGA Module**

#### **Overview**

For the resources of GW2A-LV55PG484 FPGA products, please refer to *[DS102, GW2A Series of FPGA Products](http://cdn.gowinsemi.com.cn/DS102E.pdf)*.

#### **I/O BANK Introduction**

For the I/O BANK, package, and pinout information, see *[UG111,](http://cdn.gowinsemi.com.cn/UG111E.pdf)  [GW2A Series of FPGA Products Package and Pinout User Guide](http://cdn.gowinsemi.com.cn/UG111E.pdf)* for more details.

### <span id="page-14-2"></span>**3.2 Download Module**

#### <span id="page-14-3"></span>**3.2.1 Introduction**

The development board provides a USB downloading interface realized by channel A of FT232HL USB conversion chip. You can set the MODE value to download the programs to the on-chip SRAM or external Flash. When downloaded to SRAM, the bitstream file will be lost if the device powers down. When downloaded to Flash, the bitstream file will not be lost if the device powers down.

The MODE value configuration is as follows:

- 1. In any mode, you can download the bitstream file to the on-chip SRAM and run it immediately.
- 2. Set MODE as "011" to download the bitstream file to the external Flash. Set MODE to "000" and power on again. The device will read the FPGA configuration data from the Flash automatically.

The connection diagram of download and configuration is as shown in [Figure 3-1](#page-15-3):

<span id="page-15-3"></span>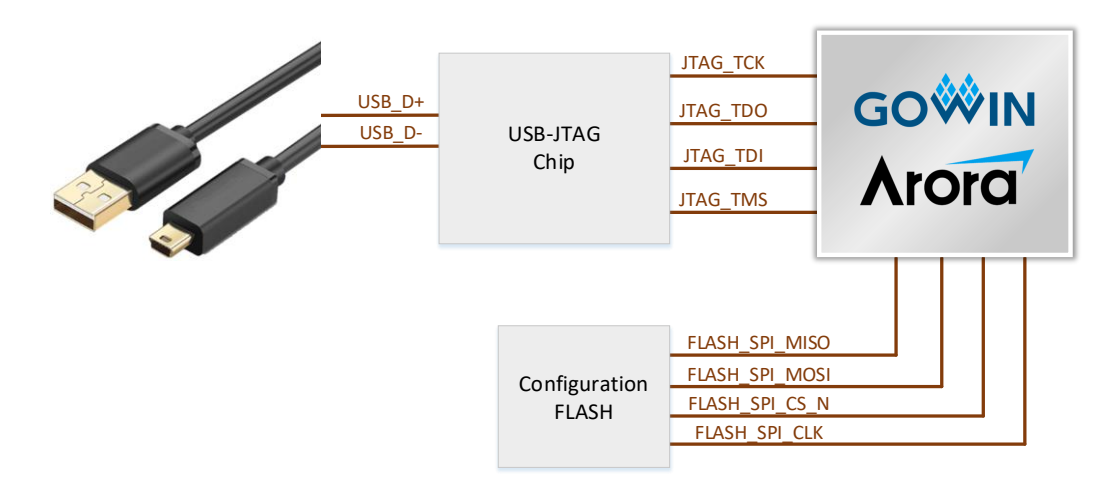

#### **Figure 3-1 FPGA Download and Configuration Connection Diagram**

#### <span id="page-15-4"></span><span id="page-15-0"></span>**3.2.2 Pinout**

| <b>Signal Name</b> | FPGA Pin No.    | <b>BANK</b>    | I/O Level | <b>Description</b>  |
|--------------------|-----------------|----------------|-----------|---------------------|
| <b>JTAG TCK</b>    | N <sub>20</sub> | 2              | 3.3V      | <b>JTAG Signal</b>  |
| <b>JTAG TDO</b>    | M22             | $\overline{2}$ | 3.3V      | <b>JTAG Signal</b>  |
| <b>JTAG TDI</b>    | M20             | $\overline{2}$ | 3.3V      | <b>JTAG Signal</b>  |
| <b>JTAG TMS</b>    | N <sub>22</sub> | 2              | 3.3V      | <b>JTAG Signal</b>  |
| FLASH SPI MISO     | P <sub>19</sub> | 3              | 3.3V      | Configure           |
|                    |                 |                |           | <b>FLASH Signal</b> |
| FLASH SPI MOSI     | P <sub>20</sub> | 3              | 3.3V      | Configure           |
|                    |                 |                |           | <b>FLASH Signal</b> |
| FLASH SPI CS N     | N <sub>18</sub> | 3              | 3.3V      | Configure           |
|                    |                 |                |           | <b>FLASH Signal</b> |
| FLASH SPI CLK      | P <sub>18</sub> | 3              | 3.3V      | Configure           |
|                    |                 |                |           | <b>FLASH Signal</b> |

**Table 3-1 FPGA Download and Configuration Pinout**

# <span id="page-15-1"></span>**3.3 Power Supply**

#### <span id="page-15-2"></span>**3.3.1 Introduction**

The development board is powered via a power adapter. The input parameter is 100-240V~50/60MHz 0.5A, and the output is DC +5V 2A.

The input 5V power can generate 3.3V, 1.2V, and 1.0V via the power supply chip on the development board.

Adopt two NCP3170ADR2G DC-DC power chips to generate 3.3V and 1.2V, and the maximum output current is 3A.

Adopt one FP6165ADXR-G1 DC-DC power supply chip to generate 1.0V, and the maximum output current is 3A.

# <span id="page-16-0"></span>**3.4 Clock and Reset**

#### <span id="page-16-1"></span>**3.4.1 Introduction**

The development board offers a 25MHz oscillator connecting to the global clock pins.

The reset circuit of the development board adopts the key reset design. Press the key to reset FPAG.

**Figure 3-2 Clock and Reset Connection Diagram**

<span id="page-16-3"></span>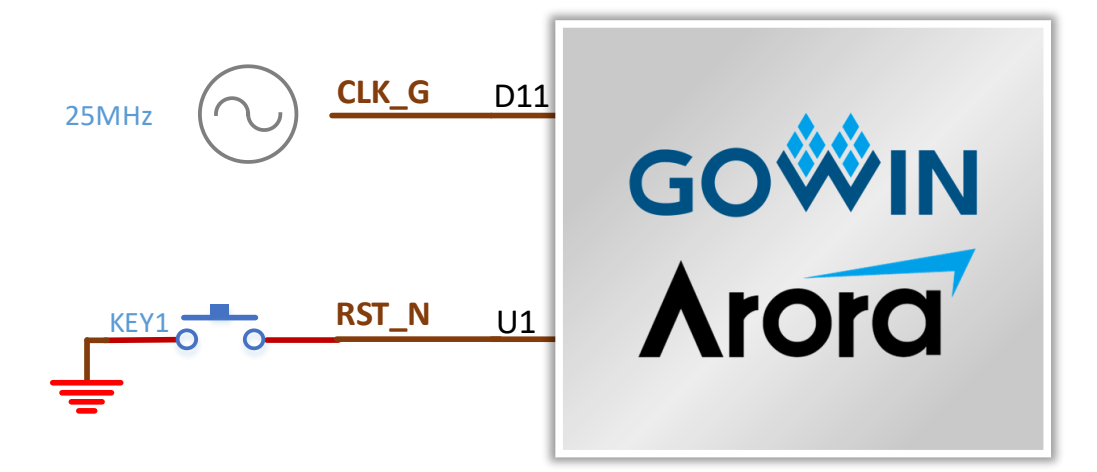

#### <span id="page-16-4"></span><span id="page-16-2"></span>**3.4.2 Pinout**

**Table 3-2 Clock and Reset Pinout**

| <b>Signal Name</b> | FPGA Pin No.    | <b>BANK</b> | I/O Level | <b>Description</b>                |
|--------------------|-----------------|-------------|-----------|-----------------------------------|
| CLK G              | D <sub>11</sub> |             | 3.3V      | 25MHz crystal oscillator<br>Input |
| RST N              |                 |             | 3.3V      | Reset signal, active-high         |

# <span id="page-17-2"></span>**3.5 Ethernet**

#### <span id="page-17-4"></span><span id="page-17-3"></span>**3.5.1 Introduction**

The development board is equipped with three KSZ8081MNXCA-TR chips, supporting MII interface.

**Figure 3-3 FPGA and Ethernet Interface Connection Diagram**

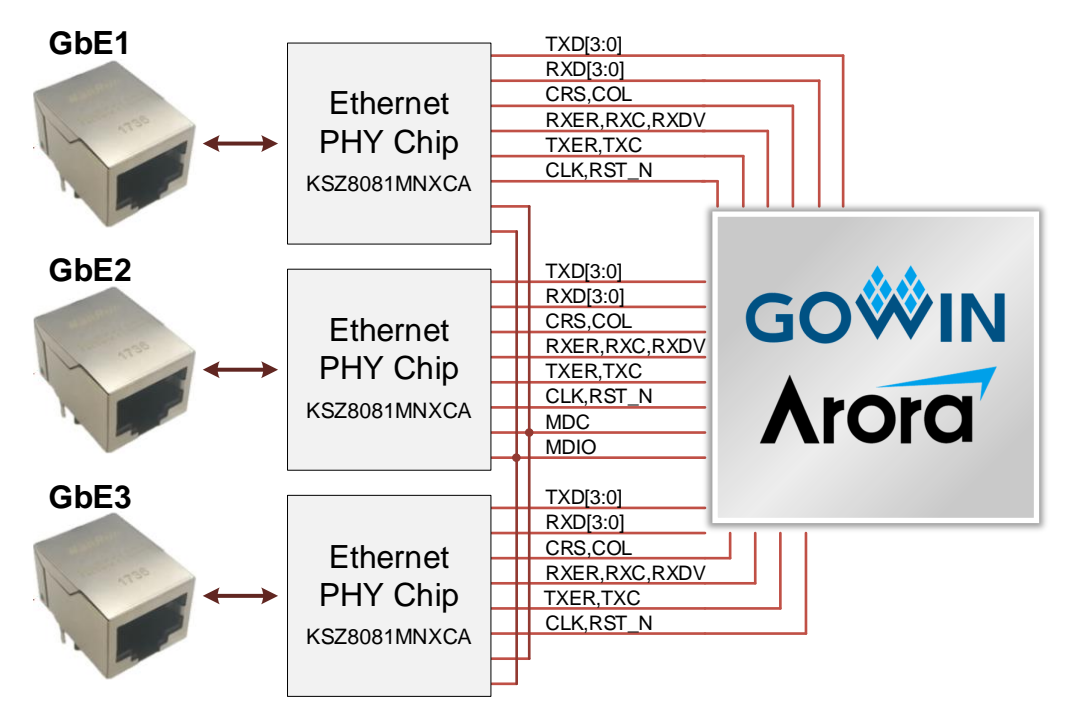

#### <span id="page-17-1"></span><span id="page-17-0"></span>**3.5.2 Pinout**

#### **Table 3-3 Ethernet Interface Pinout**

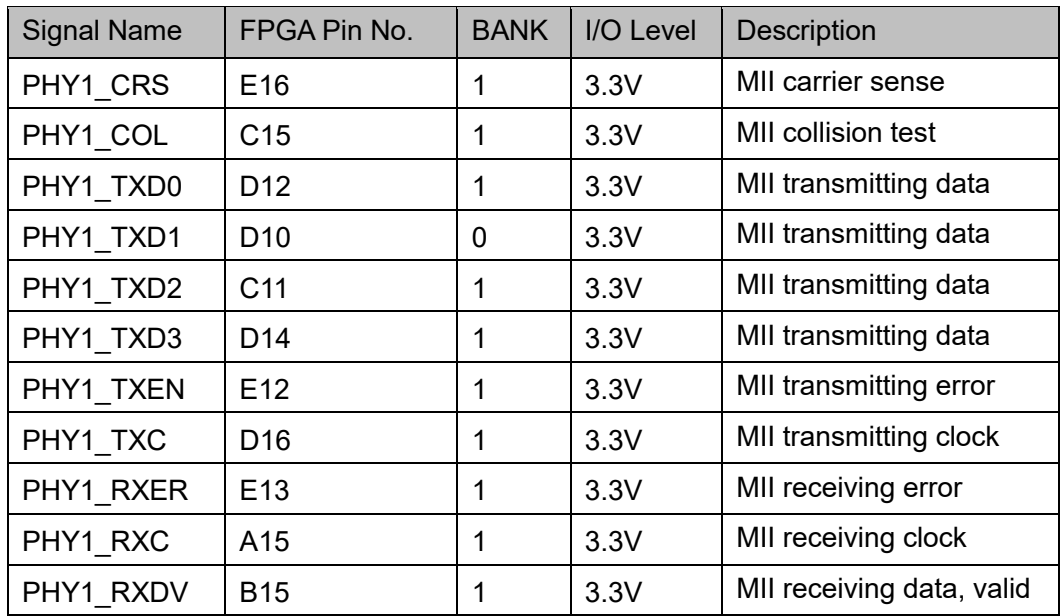

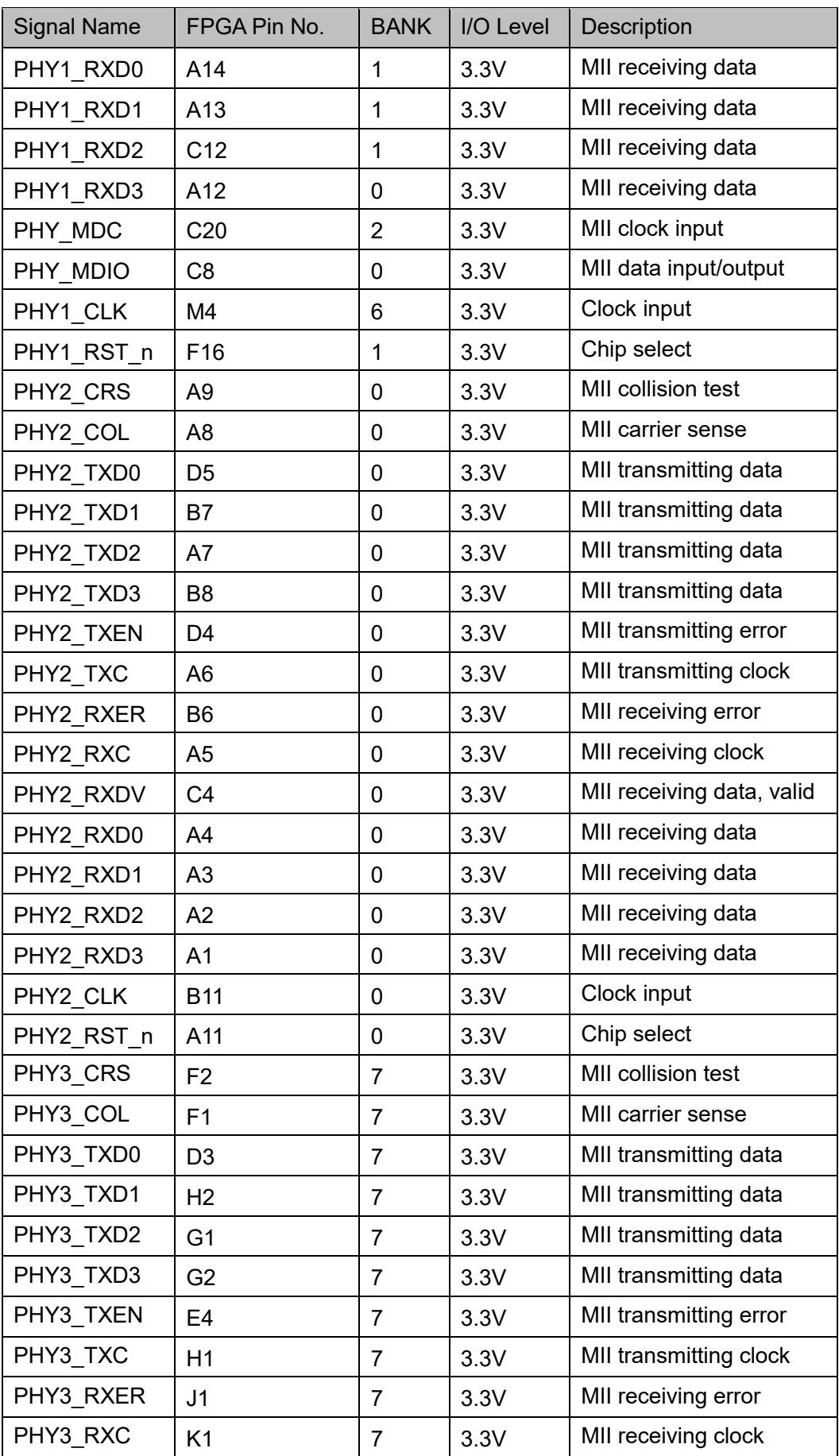

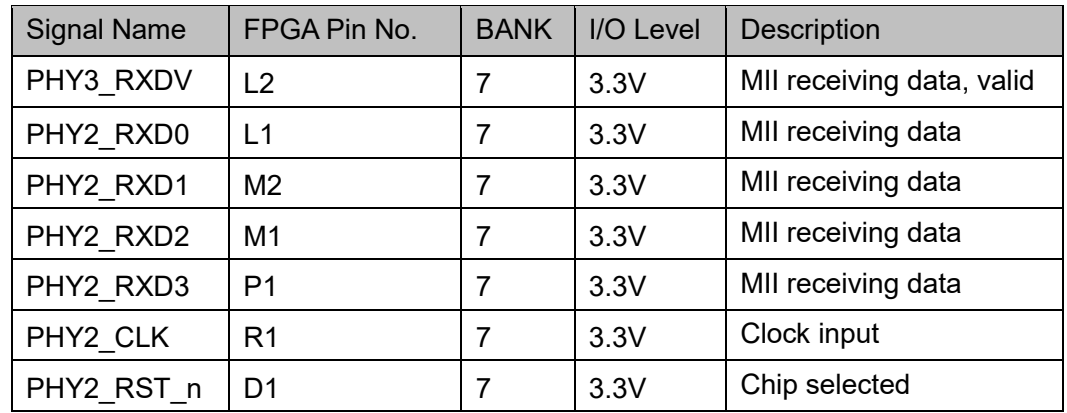

# <span id="page-19-0"></span>**3.6 FSMC interface**

#### <span id="page-19-1"></span>**3.6.1 Introduction**

There is one FSMC interface on the development board for the communication between FPGA and MCU. These pins can be used as GPIOs. The connection diagram is as follows:

**Figure 3-4 FPGA and FSMC Interface Connection Diagram**

<span id="page-19-3"></span>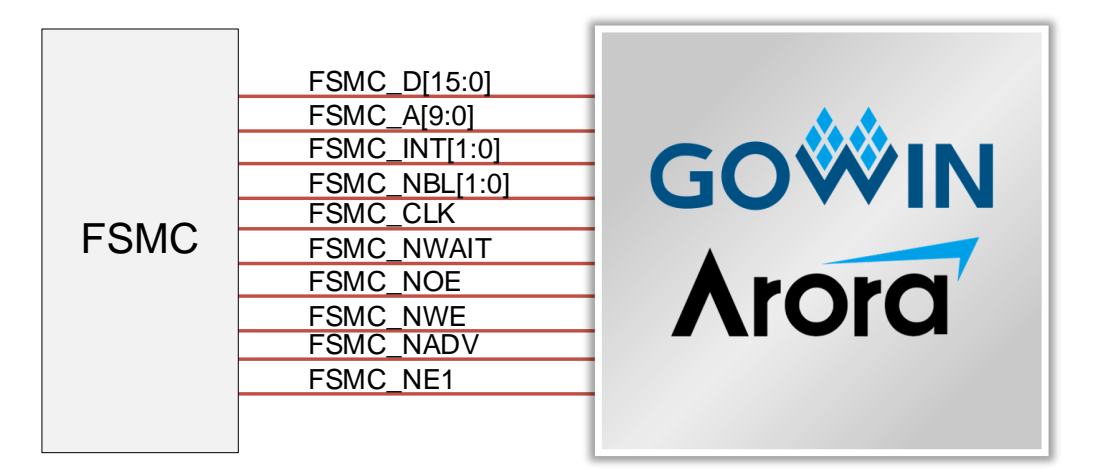

#### <span id="page-19-4"></span><span id="page-19-2"></span>**3.6.2 Pinout**

**Table 3-4 FSMC Interface Pinout**

| <b>Signal Name</b> | FPGA Pin No.    | <b>BANK</b> | I/O Level | <b>Description</b> |
|--------------------|-----------------|-------------|-----------|--------------------|
| FSMC D0            | Y18             | 4           | 3.3V      | Data               |
| FSMC D1            | Y19             | 4           | 3.3V      | Data               |
| FSMC D2            | AB19            | 4           | 3.3V      | Data               |
| FSMC D3            | AA20            | 4           | 3.3V      | Data               |
| FSMC D4            | W <sub>19</sub> | 4           | 3.3V      | Data               |
| FSMC D5            | L22             | 2           | 3.3V      | Data               |

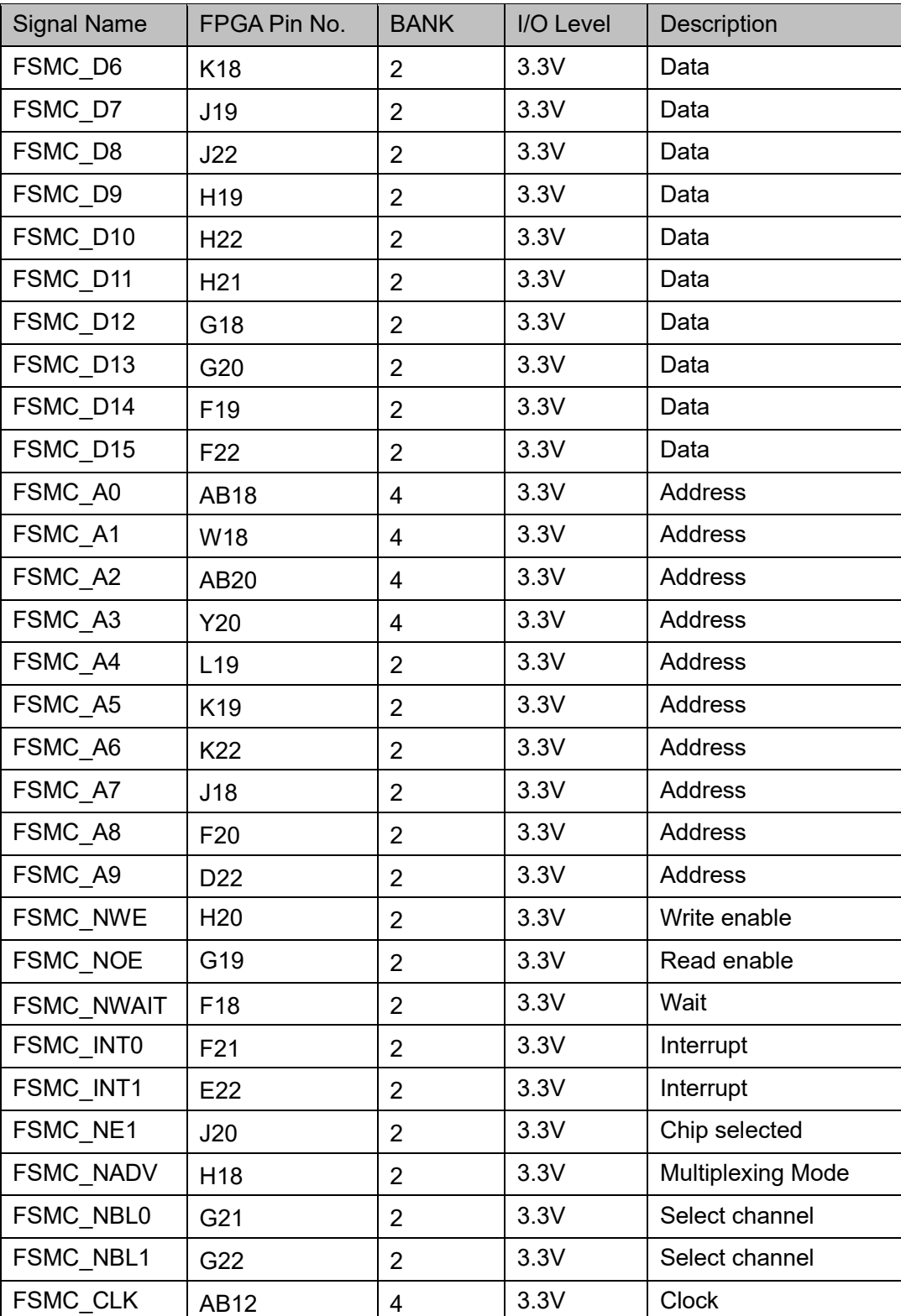

# <span id="page-21-0"></span>**3.7 ELVDS interface**

#### <span id="page-21-1"></span>**3.7.1 Introduction**

ELVDS interface are 12 SMA sockets, including 6 pairs of differential signals. These interfaces are also used as GPIOs. The connection diagram is as follows:

**Figure 3-5 ELVDS Interface Diagram**

<span id="page-21-3"></span>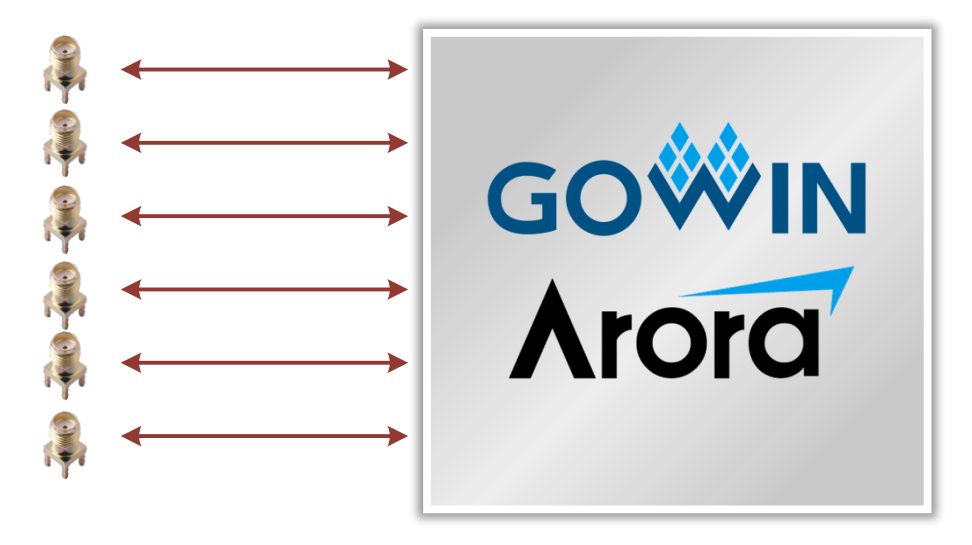

#### <span id="page-21-4"></span><span id="page-21-2"></span>**3.7.2 Pinout**

**Table 3-5 ELVDS Interface Pinout**

| <b>Signal Name</b> | FPGA Pin No.    | <b>BANK</b> | I/O Level | Description             |
|--------------------|-----------------|-------------|-----------|-------------------------|
| ELVDS D0P          | AB22            | 3           | 3.3V      | Differential Channel 0+ |
| ELVDS D0N          | AB21            | 3           | 3.3V      | Differential Channel 0- |
| ELVDS D1P          | Y22             | 3           | 3.3V      | Differential Channel 1+ |
| ELVDS D1N          | AA22            | 3           | 3.3V      | Differential Channel 1- |
| ELVDS D2P          | V22             | 3           | 3.3V      | Differential Channel 2+ |
| ELVDS D2N          | W22             | 3           | 3.3V      | Differential Channel 2- |
| ELVDS D3P          | W20             | 3           | 3.3V      | Differential Channel 3+ |
| ELVDS D3N          | V <sub>20</sub> | 3           | 3.3V      | Differential Channel 3- |
| ELVDS_D4P          | U19             | 3           | 3.3V      | Differential Channel 4+ |
| ELVDS D4N          | U18             | 3           | 3.3V      | Differential Channel 4- |
| ELVDS D5P          | T <sub>17</sub> | 3           | 3.3V      | Differential Channel 5+ |
| ELVDS D5N          | U17             | 3           | 3.3V      | Differential Channel 5- |

# <span id="page-22-0"></span>**3.8 Motor Control Interface**

#### <span id="page-22-3"></span><span id="page-22-1"></span>**3.8.1 Introduction**

There are two motor control interfaces on the development board for the communication between FPGA and motor. The connection diagram is as follows:

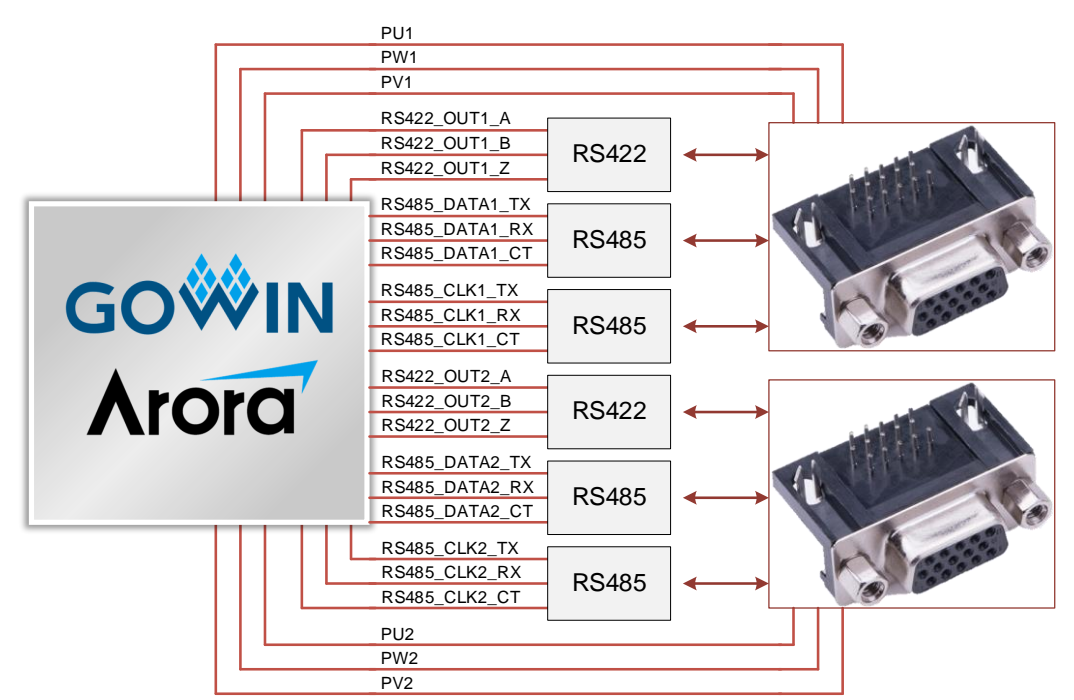

#### **Figure 3-6 Connection Diagram of Motor Control Interface**

#### <span id="page-22-4"></span><span id="page-22-2"></span>**3.8.2 Pinout**

#### **Table 3-6 Motor Control Interface Pinout**

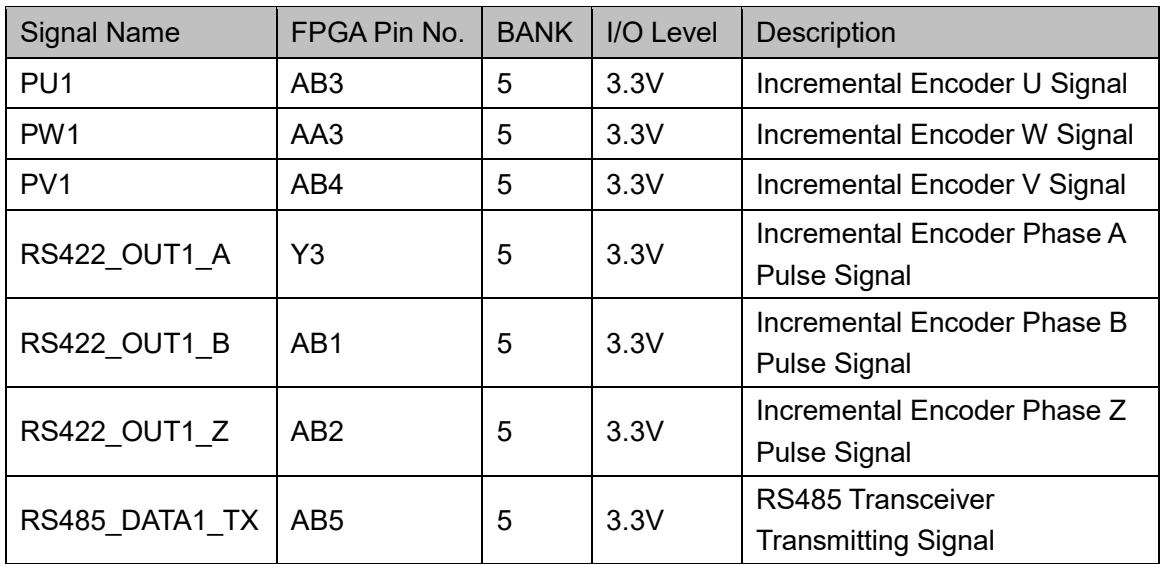

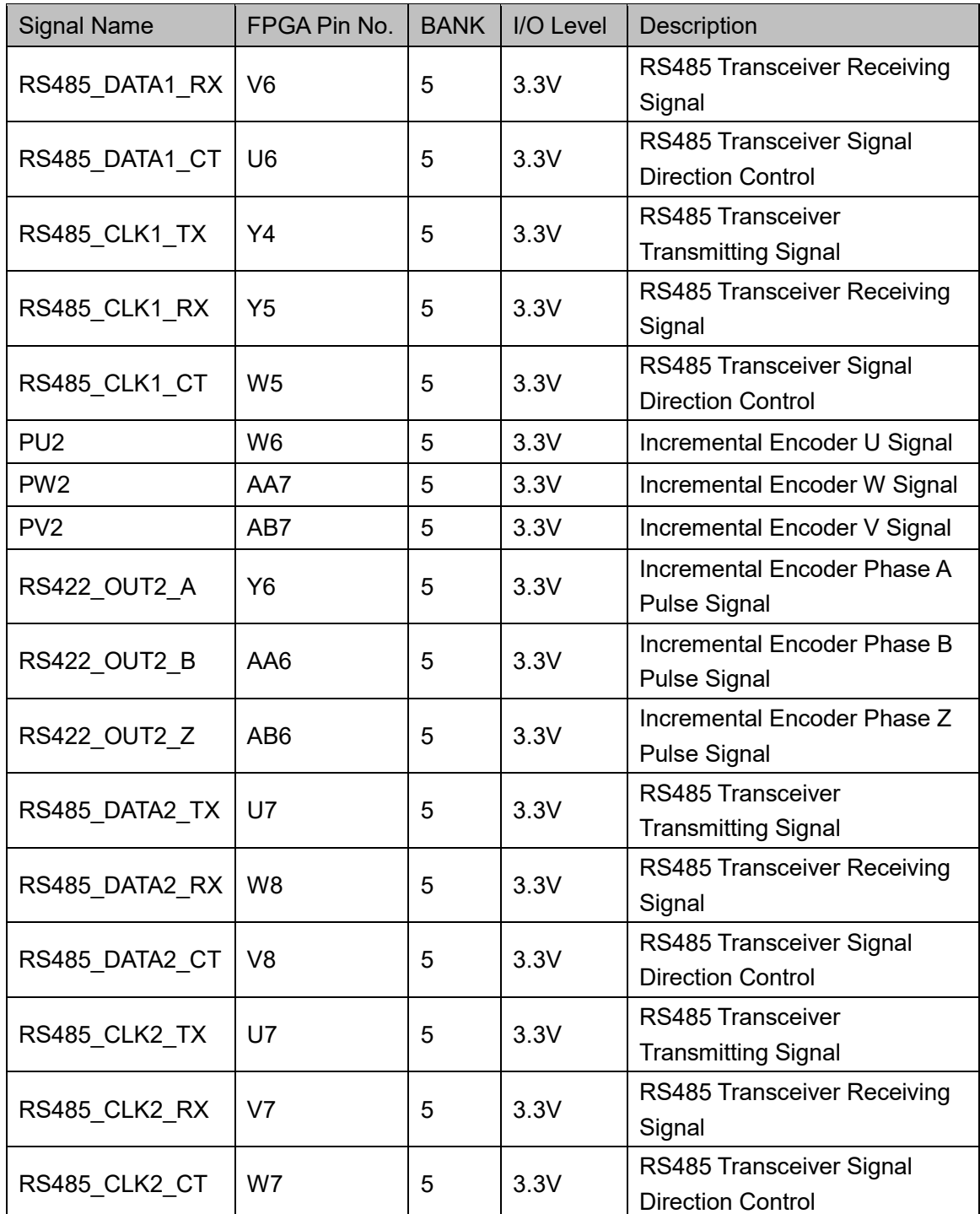

# <span id="page-24-0"></span>**3.9 PWM interface**

#### <span id="page-24-1"></span>**3.9.1 Introduction**

There are two PWM interfaces on the development board. These pins can also be used as GPIOs. The connection diagram is as follows:

**Figure 3-7 PWM Interface Connection Diagram**

<span id="page-24-3"></span>

|      | ADC DIN1          |              | ADC DIN2              |                  |  |
|------|-------------------|--------------|-----------------------|------------------|--|
|      | ADC SCLK1         |              | ADC SCLK2             |                  |  |
|      | W PWM TOP N1      |              | W PWM TOP N2          |                  |  |
|      | U PWM TOP N1      |              | U PWM TOP N2          |                  |  |
|      | V PWM TOP N1      |              | V PWM TOP N2          |                  |  |
|      | SC RESET N1       |              | SC RESET N2           |                  |  |
|      | BLEEDER ON1       |              | BLEEDER ON2           |                  |  |
|      | <b>IBUS1</b>      | <b>GOWIN</b> | <b>IBUS2</b>          |                  |  |
|      | VBUS1             |              | VBUS2                 |                  |  |
| PWM1 | <b>FAULT N1</b>   |              | FAULT N2              | PWM <sub>2</sub> |  |
|      | ADC CS N1         |              | ADC CS N <sub>2</sub> |                  |  |
|      | ADC DOUT1         | <b>Arora</b> | ADC DOUT2             |                  |  |
|      | W PWM BOTTOM N1   |              | W PWM BOTTOM N2       |                  |  |
|      | U PWM BOTTOM N1   |              | U PWM BOTTOM N2       |                  |  |
|      | V PWM BOTTOM N1   |              | V PWM BOTTOM N2       |                  |  |
|      | SC N <sub>1</sub> |              | SC N <sub>2</sub>     |                  |  |
|      | <b>BUS EN1</b>    |              | <b>BUS EN2</b>        |                  |  |
|      | <b>VTEMP MOS1</b> |              | <b>VTEMP MOS2</b>     |                  |  |
|      | <b>VTENP AMB1</b> |              | <b>VTENP AMB2</b>     |                  |  |
|      |                   |              |                       |                  |  |

#### <span id="page-24-4"></span><span id="page-24-2"></span>**3.9.2 Pinout**

**Table 3-7 PWM Interface Pinout**

| <b>Signal Name</b> | FPGA Pin No.    | <b>BANK</b> | I/O Level | Description        |
|--------------------|-----------------|-------------|-----------|--------------------|
| ADC DIN1           | A16             | 1           | 3.3V      | ADC data input     |
| ADC SCLK1          | AB10            | 5           | 3.3V      | ADC clock signal   |
| ADC CS N1          | B17             | 1           | 3.3V      | ADC enable signal  |
| ADC DOUT1          | A17             | 1           | 3.3V      | ADC data output    |
| FAULT N1           | <b>B16</b>      | 1           | 3.3V      | Reserved IO        |
| W PWM TOP N1       | D <sub>17</sub> | 1           | 3.3V      | Phase W PWM upper  |
|                    |                 |             |           | leg control signal |
| U PWM TOP N1       | C <sub>18</sub> | 1           | 3.3V      | Phase U PWM upper  |
|                    |                 |             |           | leg control signal |
| V PWM TOP N1       | A19             | 1           | 3.3V      | Phase V PWM upper  |
|                    |                 |             |           | leg control signal |
| W PWM BOTTOM N1    | C <sub>17</sub> | 1           | 3.3V      | Phase W PWM upper  |
|                    |                 |             |           | leg control signal |
| U PWM BOTTOM N1    | A18             | 1           | 3.3V      | Phase U PWM upper  |
|                    |                 |             |           | leg control signal |

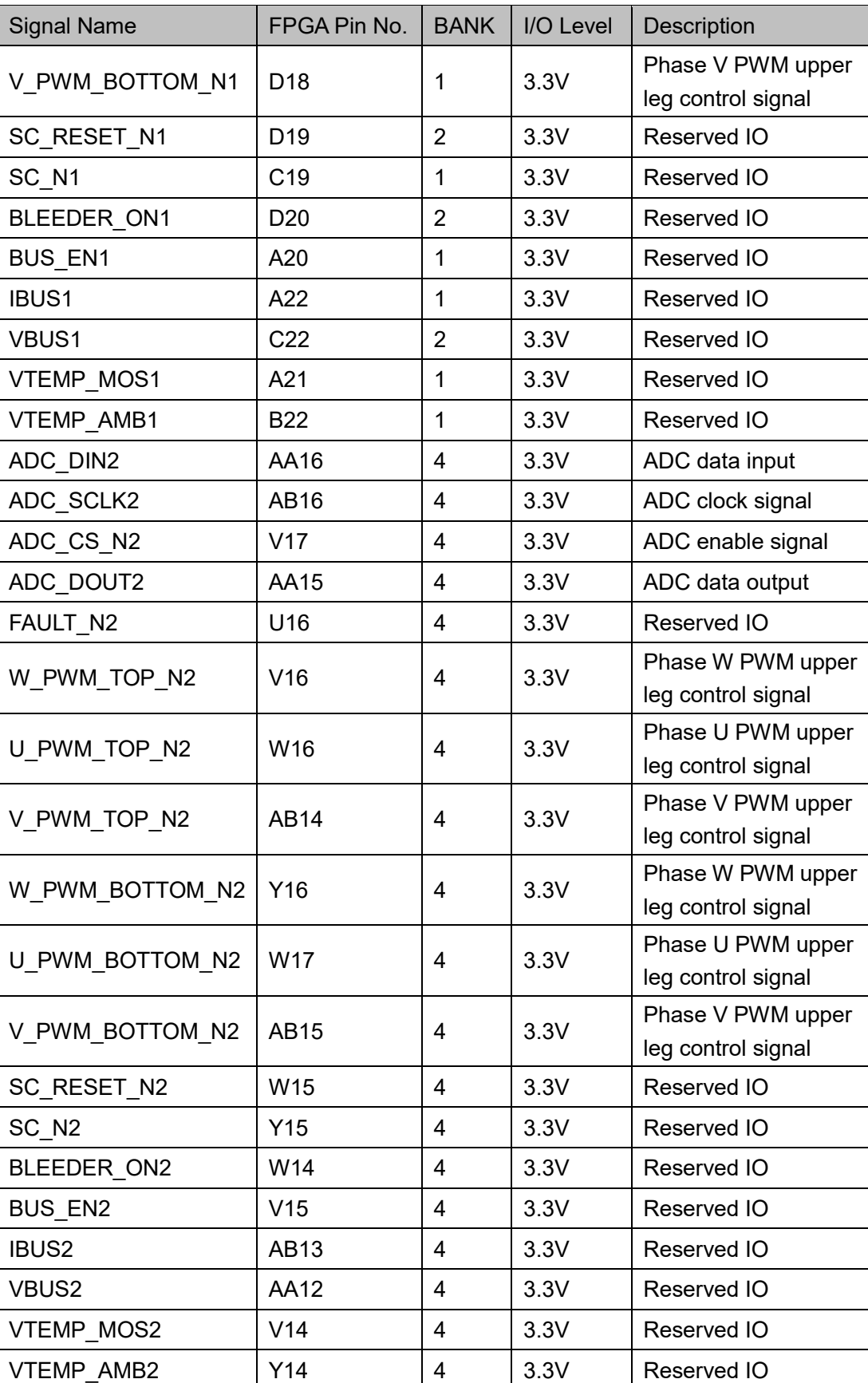

# <span id="page-26-0"></span>**3.10 GPIO**

#### <span id="page-26-1"></span>**3.10.1 Introduction**

There are one 40 PIN double-row pin and two 24 PIN double-row pins. These pins are used as IOs to facilitate user testing. Among them:

There are 40 PIN double-row pins, including 36 GPIOs. I/O Bank voltage is 3.3V, leading to two 3.3V voltage and two ground pins.

Two 24 PIN double-row pins, each including 19 GPIOs. I/O Bank voltage is 3.3V, leading to three ground pins.

# <span id="page-26-2"></span>**3.11 LED Module**

#### <span id="page-26-3"></span>**3.11.1 Introduction**

Four green LEDs are integrated into the development board and are used to display the required status. When the output signal of FPGA corresponding pin is low, the LED is lit up. When the output signal is high, the LED is off. The connection diagram is shown in [Figure 3-8.](#page-26-5)

#### **Figure 3-8 LED Connection Diagram**

<span id="page-26-5"></span>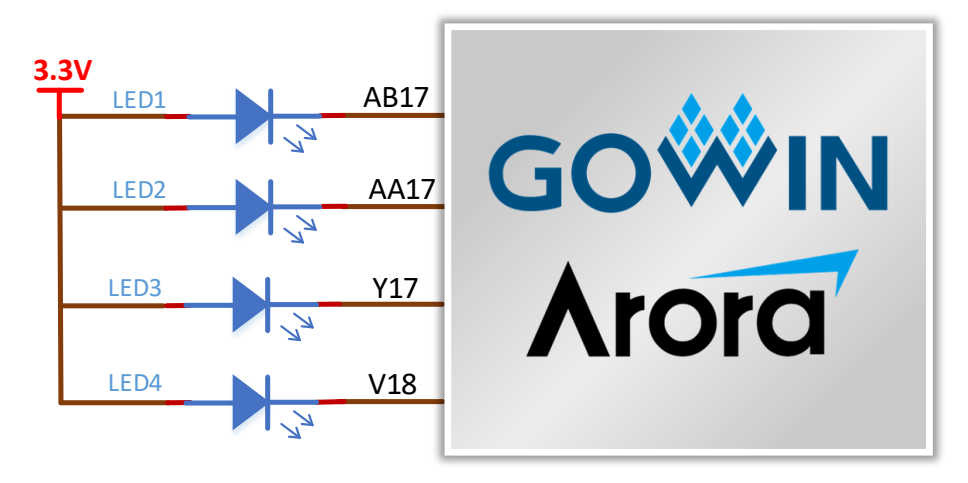

#### <span id="page-26-6"></span><span id="page-26-4"></span>**3.11.2 Pinout**

#### **Table 3-8 LED Pinout**

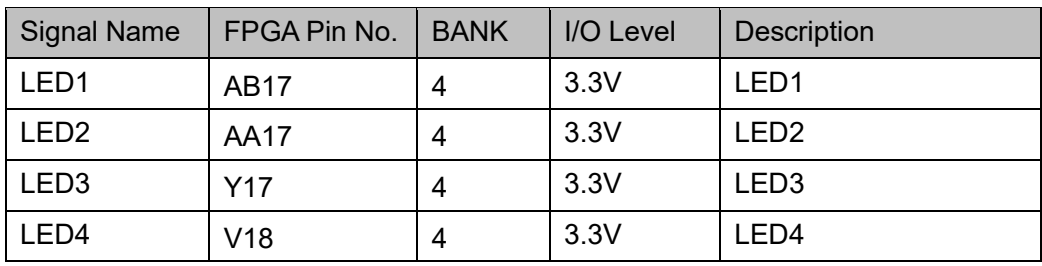

# <span id="page-27-0"></span>**3.12 Key Module**

#### <span id="page-27-1"></span>**3.12.1 Introduction**

The development board has four keys that can be used to control input during testing. When the key is pressed, the input is low. The connection diagram is shown in [Figure 3-9.](#page-27-3)

**Figure 3-9 Key Circuit**

<span id="page-27-3"></span>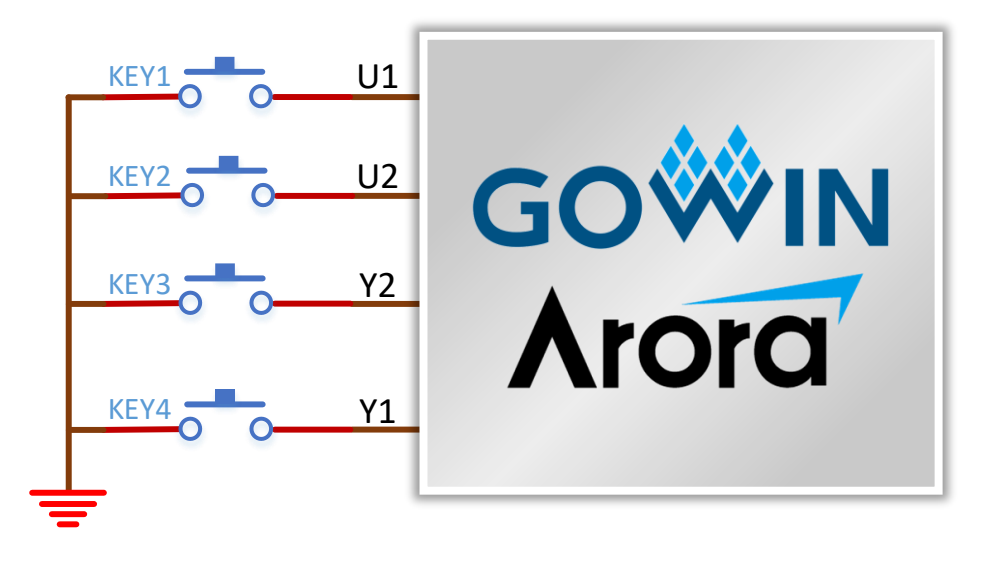

#### <span id="page-27-4"></span><span id="page-27-2"></span>**3.12.2 Pinout**

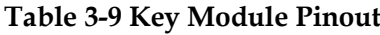

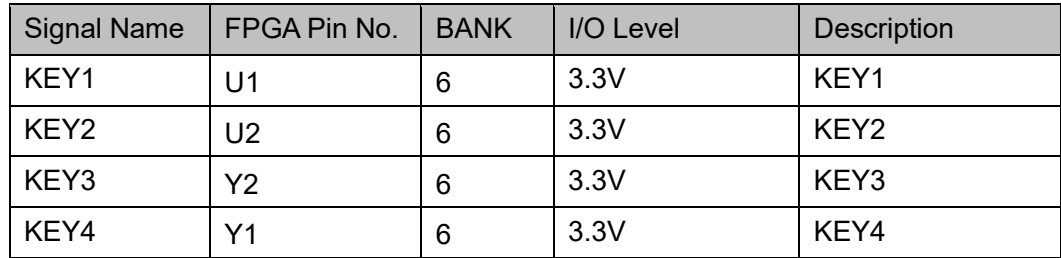

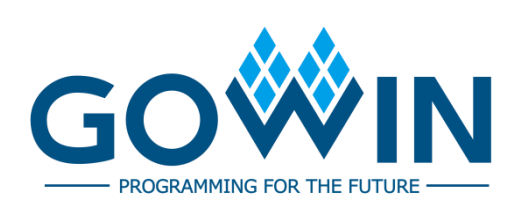